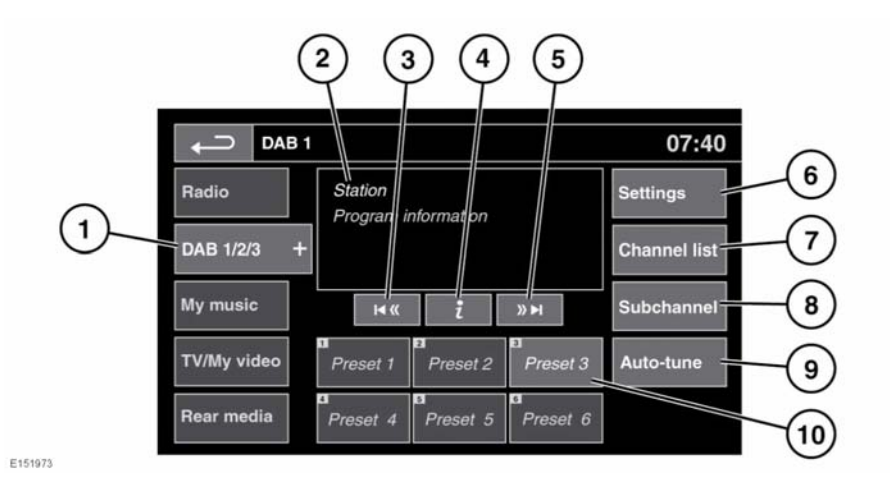

## **ОРГАНЫ УПРАВЛЕНИЯ РАДИО DAB**

**Пользуйтесь системой или** ハ **изменяйте ее настройки только тогда, когда это безопасно.**

- **Длительное воздействие** ΛN **громких звуков (более 85 децибел) может отрицательно сказаться на слухе.**
- **1. DAB 1/2/3**: нажмите, чтобы просмотреть и выбрать какой-либо диапазон DAB (**DAB 1**, **2** или **3**). Включится канал, использовавшийся в данном диапазоне в прошлый раз. Нажмите еще раз, чтобы закрыть данную опцию.
- **2.** Отображение текущего канала, группы, и соответствующей текстовой информации DAB.
- **3.** Поиск назад
	- Нажмите и отпустите, чтобы найти предыдущий канал.
	- Нажмите и удерживайте, чтобы найти предыдущую группу. B новой группе выбирается первый канал.
- **4.** Информация канала: нажмите для просмотра текстовой информации DAB и информации, передаваемой по каналам.
- **5.** Поиск вперед
	- Нажмите и отпустите, чтобы найти следующий канал.
	- Нажмите и удерживайте, чтобы найти следующую группу. B новой группе выбирается первый канал.
- **6. Settings** (Настройки): нажмите, чтобы просмотреть меню настроек DAB.
	- **Options** (Опции): включение/выключение функций "FM Traffic" (дорожной информации) и "Link DAB" (Связь DAB), а также изменение страны цифрового радиовещания и настроек формата цифрового радиовещания (на неподвижном автомобиле).
- **Announcements** (Сводки): выбор тревожных сообщений и до 3 других типов сообщений (дорожные сообщения, новости и т.д.) из списка. Выбранные сводки при трансляции прерывают текущую передачу.
- **7. Channel list** (Список каналов): нажмите, чтобы просмотреть список доступных групп и каналов. Список можно отсортировать по параметрам **Ensemble** (Группа), **Channel** (Канал), **Subchannel** (Подканал) или **Category** (Категория).
	- При выборе **Ensemble** (Группа) из списка отображаются все имеющиеся в этой группе каналы.
	- Сортировка по **Subchannel** (Подканал) доступна, только когда по текущему каналу транслируются подканалы.
	- Если выбрана **Category** (Категория), нажмите и выберите категорию для просмотра соответствующих каналов перед выбором из списка.

Выбрав нужный вариант, нажмите программную кнопку "Back" (Назад) для возврата в главное меню DAB.

- **8. Subchannel** (Подканал): если по данному каналу транслируются подканалы, эта программная кнопка становится активна. Выберите, чтобы разрешить использование подканалов, затем выберите требуемый подканал кнопками поиска вниз/вверх.
- **9. Auto-tune** (Автонастройка): выберите для поиска всех доступных групп/каналов DAB. Автонастройку следует выполнить перед первым использованием радио DAB.

Автонастройка также полезна в дальних поездках для настройки на региональные группы.

Во время автонастройки на экране отображается всплывающее окно с индикатором хода выполнения процесса.

Процесс автонастройки не влияет на текущие предварительно заданные настройки, но некоторые их них могут не действовать, если соответствующие каналы становятся недоступны (отображается **No reception** (Нет приема)).

- **10.** Предварительная настройка: для каждого диапазона DAB предусмотрено шесть сохраненных радиостанций.
	- Нажмите и отпустите кнопку для настройки на радиостанцию, сохраненную в памяти в качестве предварительной настройки.
	- Нажмите и удерживайте кнопку для сохранения текущей радиостанции в памяти в качестве предварительной настройки (во время сохранения звук радио будет отключен).
	- Кнопками поиска на рулевом колесе выберите следующую или предыдущую сохраненную радиостанцию.

*Примечание: При попытке выбрать сохраненный канал, который в настоящий момент недоступен или не работает, появляется сообщение No reception (Нет приема).*

## **НАСТРОЙКИ DAB-РАДИО**

В меню **Settings** (Настройки)

• Если настройка **Link DAB** (Связь DAB) включена, а уровень сигнала канала падает ниже допустимого уровня, аудиосистема начнет автоматический поиск других доступных групп, в составе которых имеется канал с таким же названием.

Если альтернативный местный канал найден, через несколько секунд автоматически начнется вещание с нового канала. Если за несколько секунд канал не найден, появляется сообщение **No reception** (Нет приема).

В верхней части сенсорного экрана отображается **Link** (Связывание), если активирована **Link DAB** (Связь DAB).

• Выберите **DAB country** (Страна DAB) при въезде в другую страну. Прокрутите список стран и сделайте соответствующий выбор. Появится предложение об автоматической настройке.

*Примечание: Во время движения эта функция не действует.*

- Выберите **DAB format** (Формат DAB), если вы едете по региону с другим цифровым диапазоном. Доступны следующие форматы:
	- "L Band" (L-диапазон);
	- "Band III" (Диапазон III);
	- "L Band & Band III" (L-диапазон и диапазон III);
	- "L Band Canada" (L-диапазон, Канада);
	- "L Band Can & Band III" (L-диапазон, Канада, и диапазон III).

Появится предложение об автоматической настройке.

*Примечание: Во время движения эта функция не действует.*

## **ГРУППЫ**

В отличие от радио в диапазонах AM/FM, DAB передает несколько станций/каналов на одной частоте. Несколько каналов образуют группу. Некоторые каналы в группах могут иметь подканалы, что обеспечивает возможность выбора подканала для прослушивания.

Если во время движения автомобиля сигнал теряется, причиной может быть выезд за пределы вещания данной группы. Для создания нового списка групп нажмите **Auto-tune** (Автонастройка).